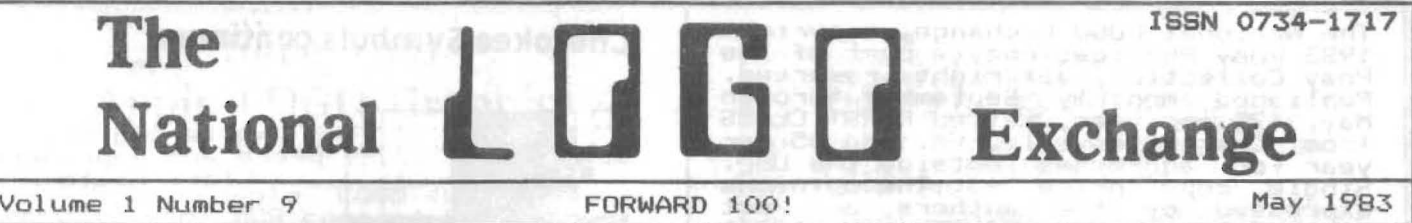

# **Children and the Turtle Down on the Farm**

#### by Linda Razzano

Our turtle has been living on a farm. It has visited the cows, pigs,<br>farm. It has visited the cows, pigs,<br>sheep, and horses daily, así ilong maneuvered through corrals and along<br>the farm roads. It has become the busiest and most gregarious member of our farm community.

My class of kindergarten and first grade children began to use the floor turtle in October, after having<br>floor turtle in October, after having<br>had some initial experiences using<br>the screen turtle. They used an<br>INSTANT program for the floor turtle that was basically the same as the INSTANT program they had used with the screen turtle, wlth the addition of WINK and HORN commands.

The floor turtle we've been using is the Tasman Turtle, which is larger than the original Terrapin<br>Turtle. This larger size necessitated setting aside a good deal of floor secting aside a good deal of floor<br>space adjacent to the computer<br>station which could be devoted to the station which could be devoted to the<br>turtle's environment.

The children's first use of the The children's first use of the<br>floor turtle was simply directing it<br>to move to a specific object and back<br>again. They then used building blocks<br>to construct curved and angled<br>channels through which they drove the channels through which they drove the<br>turtle.

Since we had been involved in a since we had been involved in a<br>farm life unit, a natural extension of both their turtle-driving projects and their farm studies seemed to be designing a farm environment for the turtle. Once again, the children used the bui lding blocks and constructed che bailding blocks and constructed<br>corrals, fences, and barns; they also<br>equipped the farm with our rubber equipped<br>animals.

Next, we introduced the turtle next, we introduced the turtle<br>to the farm, It was great fun to get<br>the turtle to wink at the pigs, and the turtle to wink at the pigs, and<br>then to toot the horn while passing<br>by the cows! The floor turtle was always operated by a pair of children: one at the ter minal, and children: one at the terminal, and<br>one keeping the turtle's "tail" from one keeping the turtie's tail from<br>tangling. More excitement was<br>exhibited for this activity than for<br>anything else we'd done this year.

continued on page 8

### **Cherokee I ndian Symbols Come Alive With LOGO Sprites**

by Pat Reilly

Recently, my second grade class at Punahou School, in Honolulu, HI,<br>studied the importance of symbols in studied the Impurtance of Symbols In<br>the Cherokee belief system. The Cher-<br>okees attached much significance to the four cardinal directions: north,<br>south, east, and west; the colors of red, black, white and blue (or<br>purple): animal life, particularly<br>bird life; and the sacred numbers<br>four and seven.

My children used TI LOGO to design some of these symbols as sprites and integrated their knowledge of the Cherokee Indians with the1r computer skills.

Here is the procedure the children followed:

1. Design an Indian symbol of your choice on a paper makeshape grid<br>(16 x 16).

2. Get a makeshape number from the teacher.<br>3. Transfer the design to a

shape on the computer using the MAKE-SHAPE command and the shape number from the teacher. (Arrow keys are used to designate the darkened from the teacher. (<br>used to designate<br>squares.)

4. Use the design as a sprite, with a TELL and CARRY command. Set an interesting color, heading, speed, or<br>location. It is now an Indian sprite!<br>5. SAVE your Indian sprite on a<br>classroom diskette.

Here are some examples of the symbols, and some of the messages the students assembled.

red arrow: protection and life by Jessica Diamond

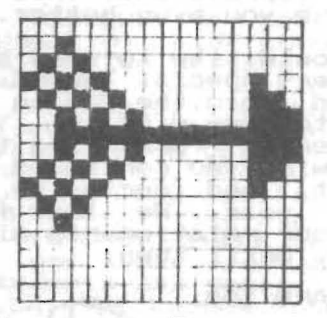

continued on page 2

The National LOGO Exchange, copyright<br>1983 Posy Publications, a part of The<br>Posy Collection, all rights reserved.<br>Published monthly September through May, \$25 per year, mailed FIRST CLASS<br>from Charlottesville, VA. Add \$5 per<br>year for addresses outside the USA.<br>Single copy price \$3. The opinions<br>expressed by the authors are not<br>necessarily those of The National LOGO Exchange. Permission is granted for libraries and others registered<br>with the Copyright Clearance Center with with the copyright clearance center<br>for the flat fee of \$2 per copy of<br>each article. Payment should be sent<br>directly to CCC, 21 Congress St.,<br>Salem, MA 01970. Address all other correspondence to The National LOGO<br>Exchange, Box 5341, Charlottesville,<br>VA 22905. ISSN 0734-1717/83 \$2.00

Editor......................Tom Lough

# **BACK 9**

So much has happened in the last<br>nine months! It is fun to pause for a<br>moment to review the highlights. The shortcomings are there, too, natur-<br>ally. But, as we compiled the index<br>(see page 12) for the first year of<br>the NLX, we experienced a feeling<br>that something significant may have been accomplished, some needs served,<br>some minds stirred.

Often, if we look back to where<br>we have been, it gives us a better<br>idea of where we are going. Of idea of where we are going. Of<br>course, it is not constructive to<br>dwell upon the past; it is worthwhile<br>to learn from it. In particular, we<br>want to learn ways to improve the<br>service of the NLX.

However, when one looks back, it<br>is sometimes difficult to see every-<br>thing which is important. Distance<br>and time can cause distortion of the<br>things one is trying to discern.

That is why we ask for your help<br>at this time. We feel that your<br>points of view are important sources<br>of useful information.

Would you please take a moment<br>think back about the NLX issues to you have received? Then write us with any ideas or suggestions you could<br>offer for improvement. This will help us to serve you even better.

We would like to send to each of<br>you a very special THANKS. You have<br>chosen to join the NLX in the first<br>year and to grow with us. You are a<br>special person for having taken that<br>risk. We wish you continued success,<br>excitem September. Until then,

Tom

FORWARD 100!

**Cherokee Symbols continued** 

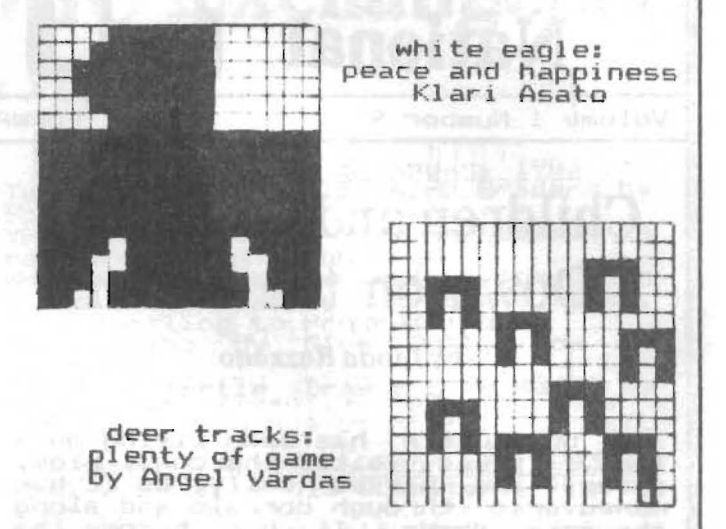

The children enjoyed recalling<br>one another's Indian sprites,<br>combining them in subprocedures, and computing them in supprocedures, and<br>writing coded messages to each other.<br>They also discovered the value of the<br>PO (print out) TI LOGO primitive,<br>which enabled them to change<br>temporarily the attributes of their which<br>temporarily the<br>friends' sprites.

TELL 1 CARRY : TURKEY SETCOLOR : WHITE SETHEADING : SOUTH SETSPEED 7 gives a<br>white eagle moving south, meaning peace and happiness.

TELL 2 CARRY : TURKEY SETCOLOR : BLACK<br>SETHEADING :WEST SETSPEED 4 creates a black turkey moving west, meaning death.

TELL 3 CARRY :WOODPECKER SETCOLOR<br>:RED SETHEADING :EAST SETSPEED 7 will give a red woodpecker moving east, to denote success in battle.

TELL 4 CARRY : JAY SETCOLOR : BLUE SETHEADING : NORTH SETSPEED 4 sets up<br>a blue jay flying north, meaning<br>trouble and defeat. meaning

Creating these Indian symbols as<br>LOGO sprites allowed the children to<br>integrate their knowledge of the<br>Cherokee belief system with their<br>knowledge of the LOGO language. Thus,<br>they were able to make yesterday's<br>symbols come technology.

(Ed. note: Dover Publications,<br>180 Varick St., NYC, NY 10014, has a<br>number of inexpensive books showing<br>many Indian designs and symbols. One<br>such excellent ideabook is <u>Authentic</u><br>Indian Designs by Maria Naylor, Dover<br># 23

Pat Reilly teaches a self-contained<br>second grade at Punahou School in<br>Honolulu, Hawaii. She has taught also at schools in Tennessee and Georgia.

# **TIPPS**

**for** 

# **TEACHERS**

#### by *Steve* Tipps

### LOGO for **All**

Turtle graphics, printing, list<br>processing, and arithmetic functions<br>offer possibilities for many tasks to give computers. Few examples of LOGO are available, however. Anyone can go<br>to a bookstore and find dozens of<br>books containing hundreds of BASIC containing hundreds of BASIC programs; LOGO programs are less avallable.

Glen Bull and I have been encouraging students and teachers to undertake computing projects using LOGO to expand the repertoire of LOGO<br>applications. We have found that, applications. We have found that,<br>applications. We have found that,<br>beyond using the beginning commands,<br>adopting and pursuing a project is<br>the best way to learn LOGO. The demands of the project force growth with the language. Over the past two years, students in our classes have created many tasks for themsleves which demanded new skills and understandings.

One of the difficult things<br>about creating "educational" programs<br>with LOGO is the mind set which we<br>bring to the enterprise. Creating<br>drill and practice programs with LOGO orill and practice programs with LUGU<br>is relatively simple; creating highly<br>interactive and creative environments interactive a<br>is demanding.

We started asking people to design "microworlds" but that label seemed to intimidate them; we dropped seemed to intimitate them; we dropped<br>the label, but not the idea of using<br>LOGO to create exciting ways of exploring ideas other tfian through the traditional tutorial questions and answers. Other students used LOGO for the development of teacher<br>utilities. These examples might<br>stimulate you to define your own<br>projects.

#### **BALANCE**

Mary King, a principal and member of the coordinating committee<br>for the LOGO project in Albemarle Tor the Lood project in Albemarie<br>County, VA, made a balancing explor-<br>ation. The turtle draws a seesaw ation. The turtle draws a seesaw<br>balance with different weights on the<br>ends. The seesaw tilts to show which<br>side is heavier. The child has side is heavier. The child has enterof over the position of the<br>fulcrum and the weight placed on one<br>end to balance the given weight on the other end. Each attempt to decision of the ch<br>balance causes the seesaw to be of coin added.<br>redrawn to show the results.

Trial and error is used at first to determine the relationships needed for balance, but, as children<br>progress, they will need and find use<br>for the formula which describes the for the formula which describes the<br>length times weight situation. Mary's<br>program is not intended to replace acutal scales and weighing; instead, it extends those real situations and it extends those real situations and<br>probably focuses directly on the probably focuses.<br>relevant variables.

#### SKETCHING

A number of students have worked on making LOGO sketch boards. These<br>efforts have ranged from single-key LOGO adaptations for very young<br>children and handicapped youngsters, paddle controlled sketching pads and<br>race tracks, and menus of shapes<br>which can be drawn.

Sue Montgomery used her<br>sketching program as a basis for<br>children to create stories. As the sketch unfolded, she would stop and sketch unfolged, she would stop and<br>let the children compose a sentence<br>could print out the creative product<br>and add their own version of the<br>picture. Bernie Chesshir made a program which explores drawing in perspective.

I have worked on a single key LOGO version for 3 and 4 year olds at the UVA Child Development Center. To begin, I programmed combined distance and directlon moves which are and uirection moves which are on the keyboard. Glen Bull chided me<br>for combining the two types of moves<br>into one action. We will find out how<br>the childrn play with the computer to<br>see if that was a bad choice. We also debated about whether we should have<br>the children touch <RETURN> or make the keys automatic. I chose the the keys automatic. I chose the<br>latter. Those of you who have been through this please share your percep tions and experiences.

Of course, the questions of pre-<br>programming LOGO is a main concern. Do you destroy the value of LOGO by<br>reducing the child's fundamental control of processes ? These projects i nvariably produced good l e arning for the programmer. When the products are used wlthin the LOGO philosophy as examples which children can use, expand or adapt, I have fewer qualms.<br>If they replace the exploration and<br>understanding of LOGO, I think we<br>have gone astray.

#### PIGGY BANK

Sally Gilmer created a piggy<br>bank into which children could drop<br>coins. The coins (TI LOGO sprites)<br>fell into the piggy bank, beeped, and a total of all the coins flashed on the screen. She was working with learning disabled students and wanted to have a world in which they could play with addition ideas without<br>being overburdened with calculat ions.The sum was responsive to the decision of the child about the kind of coin added.<br>continued on page 4

--

 $\overline{a}$ 

#### **OTHERS** PLANETS **PLANETS**

Mary Ann Kivistik was working on a science unit on space. Her goal was to demonstrate how many times each planet revolved about the sun in one earth year. Text book pictures cannot show this idea; the pictures are static while the idea is dynamic. As she worked, she found more things that she would like to show with the computer. Her project will take a Lomputer: Her project will take and<br>long time to complete, but she and<br>the children are enjoying the development process.

Programming does not have to be done in the closet. When you are working on a project, children will working on a project, this project,<br>suggestions. For this project,<br>sprites would be a perfect way of showing simultaneous movement of the planets.

#### FRACTIONS WORLD

Fractions are one of the most difficult ideas in elementary mathematics. Without going into a treatise on proportional thinking, I'd really<br>like to see some work on using the rive to involve children with<br>ratios. Programming in LOGO and<br>scaling a drawing to one number is<br>one way to go about this.

Jan Tuck had a wonderful car<br>drawn using different circle parts. drawn using different circle parts.<br>When she began to change parts, she when she began to change parts, she<br>discovered that all the proportions<br>went wackeroo! In working out the correct relationships, she discovered much about ratio and geometry in a real - experimental way rather than by a rote - book way. At the end of the project 7 she wanted to know more about geometry and fractions.

Polly Wake has taken a different<br>approach to fractions by displaying<br>fractional parts of squares of tractional parts of squares of<br>differing sizes. The turtle draws<br>squares split in half, fourths, and squares split in half, fourths, and<br>thirds , and colors in certain parts<br>of the square. Many commercial programs are available which ask questions about fractional parts; in Polly's approach, children are telling the computer what kind of fractions to display, add, and subtract.

A good project on fractions needs to be done with attribute or concept formation ideas. A fractional part is displayed With the word YES or NO given. After three or four examples, the student can accept or examples, the student-can-accept-or<br>reject a drawing as belonging.<br>Although this edges toward drill and practice format, the content is not low level, but aimed at attribute abstraction and conceptual thinking. contlnued on page 8 .. 4- JIll"" .......

Many other worthwhile projects are also underway. Transitional subject areas can provide exciting ways of using LOGO to explore ideas. ways of using Ludo to explore lueas.<br>(See page 74 of Tom Lough's article in April's Electronic Learning, for<br>example.) Such uses of the computer<br>should not overwhelm the legitimate<br>LOGO problem solving, but can provide a way of using LuGO as a tool. Students and teachers can turn the projects into cooperative classroom efforts.

Students might not be able to understand every part of the program structure immediately, but the modular nature of LOGO lends itself to dividing the task up and combining everyone"s parts into the final everyone's parts into the final<br>program.

#### UTILITIES

Teacher utilities are programs which teachers can use to do their which teachers can use to do their<br>jobs better. They are not strictly<br>instructional, but can have instructional application. One example which Glen has demonstrated for several<br>groups is the grade calculator.<br>Rather than using the hand calculator for compiling grades, a simple<br>program in LOGO asks the teacher to program in LOGO-asks-the-teacherito<br>input the grades and it provides percentages and final average. Another teacher utility designed by Pete Davidson randomly plcks students for classroom jobs.

Steve Taylor programmed LOGO to<br>store the word lists of individual store the word lists of individual<br>students. Each child keeps a list of words; these can represent individual speillng lists or creative writing words. or vocabulary words. The word bank idea has many applications. Barb Thomas provides enrichment spelling<br>Thomas provides enrichment spelling<br>for some of her students. She can enter extra spelling words for<br>
children to work on beyond the<br>
regular list. Both ideas point to the<br>
potential of the computer for potential of the computer for<br>individualizing instruction other<br>than percentages of right and wrong.

Two students from Computer<br>Science have been working on Senior Science have been working on senior<br>Theses with LOGO this year. Linda Kaiser and a colleague chose to work on data base management systems in<br>LOGO. They had much programming<br>experience and have consulted with Keith Hammon and Terry Schwartz in Albemarle County to write student record systems. Data structures in<br>record systems. Data structures in<br>LOGO have not received much attention Lood Have Hor received much attention<br>prototype systems which are being<br>designed will prepare us for new<br>implementations of LOGO with more<br>memory and features. (Ed. note: see March NLX, LOGO in the News)

# MICROWORLDS

by Glen Bull

### Teaching Grammar to a Computer II

In last month's column, one method for teaching the computer to method for teaching the computer<br>form plurals was outlined. The method rorm plurals was outlined: the method

> To Form a Plural-If the last letter in a word is S, X, or Z, add ES to the end of the word;<br>Otherwise, add 5 to the end of the word. End

This English description can be translated into LOBO in the following way:

TO PLURAL 1ITEN START STATES TEST MEMBER? LAST : ITEM [S X Z] IFTRUE OUTPUT WORD : ITEM "ES OUTPUT WORD : ITEM "S END

In the past month, one fourth grade<br>teacher has experimented with this<br>approach in spelling class. Older children who understand list-proces sing instructions could write the LOBO procedures themselves. However, although these fourth graders are although these fourth graders are<br>familiar with turtle graphics and<br>some LOGO print instructions, they some Loop print instructions, they<br>are not actually capable of writing<br>the pluralization procedures.

AUTOMATIC CODE GENERATION

This problem was easily circum-vented by use of a Text-to-LOBO Conversion unit, a powerful device which translates a procedure from which translates a procedure from<br>English into LOGO. This capability<br>enabled the class to describe a enabled the class to describe a<br>spelling procedure in English and evaluate the effectiveness of the procedure on a computer.

The class was already familiar with the mechanism of a procedure because of their own work with LOBO. Use of a Text-to-LOGO Conversion unit quickly became an accustomed component of the program development process, just as use of a compiler and linking loader are part of the development cycle in other systems. This Text-to-LOBO Conversion unit This Text-to-LOGO Conversion unit<br>(you guessed it: the teacher!!) used<br>Heuristic Evaluation Rules and proved to be more accurate and flexible than military program generation systems<br>costing millions of dollars more!

In other words, the process of<br>describing a procedure is just as<br>important as the actual process of<br>coding it in LOGO. That, at least,<br>was the theory. In practice the class was the theory: in practice the class<br>not only participated in the description of common pluralization rules, they also enthusiastically searched out arcane exceptions until it became necess ary to declare a moritorium'

MORE USES FOR LAST AND BUTLAST

Previous versions of a procedure for plural formation tested for words ending in S, X, and Z. In order to<br>test for words ending in SH and CH,<br>it is necessary to create a module<br>for extracting the last two letters of a word. This type of procedure may be given to a class just as the procedure for MEMBER? may be supplied for versions of LOBO in which it is not a primitive.

(Ed. note: The procedure MEMBER? was<br>supplied in the April NLX and appears<br>below for new readers.)

TO MEMBER? : ITEM : LIST IF ILIST z () OUTPUT "FALSE IF IITEM = FIRST :LIST OUTPUT "TRUE OUTPUT NENBER? : ITEM BUTFIRST : LIST END

The strategy consists of:<br>1. extracting the last letter of the word.

2. extracting the next- to-Iast letter of the word.

3. using WORD to combine the two letters.

The following procedure is one way to implement this strategy:

TO LAST. TWO.LETTERS : ITEM MAKE "LETTER1 LAST : ITEM MAKE "LETTER2 LAST BUTLAST :ITEM OUTPUT WORD :LETTER2 :LETTER1 END

When this procedure is used, it produces results such as:

PRINT LAST.TNO.LETTERS "JONATHAN

AN

This procedure, in turn, can be<br>incorporated into a revised and<br>updated version of PLURAL which<br>accounts for all five cases described in most elementary texts on English.

TO PLURAL 1ITEM TEST MEMBER? LAST : ITEM [S X Z] IFTRUE OUTPUT WORD : ITEM "ES TEST MEMBER? LAST.TWO.LETTERS : ITEM [SH CH] IFTRUE OUTPUT MORD liTE" "ES OUTPUT WORD : ITEM "S END This will give the following

results:

PRINT PLURAL 'BOY BOYS PRINT PLURAL "&RASS GRASSES PRINT PLURAL 'WATCH WATCHES

continued on page 6

 $\mathbf{B}$ . 5  $\mathbf{A}$ 

### MICROWORLDS continued

Of course, a number of other<br>exceptions such as oxen and mice<br>remain. A very intelligent computer<br>might be programmed with a knowledge<br>of Latin, Old English, the linguistic<br>history of English evolution, and a<br>number of oth ledge of the world, enabling it to<br>deduce specific characteristics.

In the interim, it is necessary<br>to enter a list of exceptions at the<br>beginning of our LOGO procedure:

TO PLURAL : ITEM IF : ITEM = "OX OUTPUT "OXEN IF : ITEM = "MOUSE OUTPUT MICE<br>TEST MEMBER? LAST : ITEM LS & Z] IFTRUE OUTPUT WORD : ITEM "ES TEST MEMBER? LAST. TWO. LETTERS : ITEM (SH CH) **IFTRUE OUTPUT WORD : ITEM "ES"** END

#### RULES FOR EMPLOYING ARTICLES

The skills developed in plural<br>formation can be used to attack<br>syntactic rules. For example, many<br>elementary texts on English devote a<br>section to the use of articles. The<br>article AN is placed before words<br>which begin with

To  $Article -If$  a word begins with a -Otherwise, use A.  $-Fnd$ 

The LOGO counterpart of this<br>rule is shown below:

TO ARTICLE : ITEM TEST MEMBER? FIRST : ITEM [A E I O U] **IFTRUE OUTPUT SENTENCE "AN :ITEM**<br>OUTPUT SENTENCE "A :ITEM **END** 

This procedure works tolerably<br>well for many cases, but not for all instances:

> PRINT ARTICLE "APPLE AN APPLE PRINT ARTICLE "PEAR A PEAR PRINT ARTICLE "APPLES" AN APPLES

The rule does not operate<br>properly, however, in the case of<br>plural nouns. For example, "THE BOYS"<br>would be preferable to "A BOYS".<br>Recognition of a plural noun is the<br>inverse of the process of forming a

plural. One useful initial assumption<br>is that a noun ending in S is plural.<br>Later, a separate PLURAL? procedure<br>could be created. The revision of the<br>English description of the use of<br>articles could read:

To  $Article$ lo Article -<br>it is plural and use THE;<br>it is plural and use THE;<br>-If a non-plural word begins<br>with a vowel, use AN;<br>-Otherwise, use A.  $-Fnd$ 

This English procedure might be<br>written in LOGO in the following way:

TO ARTICLE !ITEM TEST LAST : ITEM = "S IFTRUE OUTPUT SENTENCE "THE : ITEM TEST MEMBER? FIRST : ITEM (A I O U) **ESTRUE OUTPUT SENTENCE "AN : ITEM<br>OUTPUT SENTENCE "A : ITEM<br>END** END<sub>1</sub>

This modification will permit the following output:

PRINT ARTICLE "BOYS THE BOYS

The procedure for employing<br>articles can be-embedded-in longer<br>phrases:

PRINT ( SENTENCE [ ] SAW] ARTICLE "BOYS IBATTING THE BALL.] ) I SAN THE BOYS BATTING THE BALL.

### USING LOGO TO IDENTIFY<br>LIMITATIONS OF COMPUTERS

There are also cases in which<br>THE is used before a noun to indicate<br>emphasis, as in THE BALL above. The<br>phrase THE BALL suggests that there<br>is a particular ball in mind, whereas<br>A BALL refers to any ball at all.

There is an enormous chasm nere is an enormous chasm<br>between the first part of the rule<br>for THE and this second part. Stated<br>in English, we have:

1. Use THE with all plural nouns.<br>2. Use THE with both plural and<br>singular nouns to indicate emphasis.

The first part is fairly easy to<br>implement. The second part requires a<br>considerable knowledge of linguistics, the world, and the relationship<br>between the two. Creation of a LOGO<br>procedure which differentiates emphasized and unemphasized nouns, perhaps through evaluation of surrounding<br>text, would not be a realistic task.

The exercises in use of LOGO to describe granar rules on Lucu to<br>introduce computers in an English<br>class. They also may be used to<br>demonstrate that certain types of<br>tasks may not be readily amenable to solution by computer. I believe that,<br>for many, knowledge of the limits of<br>computers may ultimately prove as<br>important as knowledge of their<br>capabilities.

continued on page 7

 $-64$ 

#### MICROWORLDS continued

#### OBTAINING ADDITIONAL INPUTS

One means of determining when a noun should be emphasized IS to ask the person using the computer:

> TO ARTICLE : ITEM TEST LAST ;ITEM = "S<br>IFTRUE OUTPUT SENTENCE "THE ;ITEM PRINT ( SENTENCE [DO YOU WANT TO ENPHASIZE] :ITEM [?] )<br>TEST MEMBER? REQUEST ([Y] [YES] [SURE]]<br>IFTRUE DUTPUT SENTENCE "THE lITEM TEST MENBER? FIRST ; ITEM [A E I 0 U] IFTRUE OUTPUT SENTENCE "AN :ITEM<br>OUTPUT SENTENCE "A :ITEM END

This procedure asks whether a word should be emphasized. A sample output might resemble the following:

PRINT ARTICLE "APPLE<br>DO YOU WANT TO EMPHASIZE APPLE?<br>NO<br>AN APPLE

PRINT ARTICLE "TURTLE! THE LET THE DO YOU WANT TO EMPHASIZE TURTLE?<br>YES YES THE TURTLE

Let your imagination go. I'm<br>you can think of many improvesure you can think of many improvements and extensions of these ideas. Keep us posted on what you do!

#### TURTLE EMPHASIS a preliminary report

As indicated above, I want to<br>emphasize TURTLE because we have just<br>had our first encounter with THE<br>Tasman Turtle, as described in the<br>March issue of the NLX. It is a well rectructed two-wheeled plexiglass<br>hemisphere, connected to the computer<br>through an umbilical cord of ribbon cable which carries both power and control instructions.

Our version is configured to interface with an Apple computer. and can be operated through both MIl and LCsI LOGO and BASIC. WIth LOGO. the usual turtle commands are simply preceded by a T:

TFD 100 TRT 90 etc •..

I set up the Tasman at home<br>initially - I couldn't wait until I got to the office' It took about five minutes to unpack and connect the turtle. It worked the first time it was turned on. exactly as described in the manual. withou dIffIculty.

It was easy to control the turtle from the computer keyboard. Soon, It blinked both Its eyes (green lights on the front), honked its horn and rolled around the floor.

One observation I made right away was that the connecting cable away was that the connecting cable<br>was shorter than I had expected. This<br>limits the exploration of mazes of numits the exploration of mazes of<br>books and other objects placed on the<br>floor.

....

A touch sensor encircles the<br>turtle, enabling it to tell when it<br>contacts an object in front, back, or<br>on the sides. It took just a few moments to program the turtle so that it responded to a touch on any side it responded to a touch on any side<br>by retreating, blinking its eyes all the while. 1n the a6sence of any touches, the turtle was lnstructed to make short random movements from tIme to time. (It seemed almost alive')

A floor turtle offers tremendous POSSIbllities for both a teacher and a class. There are also uncounted possibilities for the introduciton of chIldren to the control of real-world objects through a computer. I also have fantasies about an introduction to L9GO conducted by the turtle on to Lugu conqueted by the turtle on<br>the first day of class. My belief is<br>that every school system's instructional computing program should also include a robot turtle.

I have enjoyed meeting you through this column. In the September issue, I will share some more details on the many uses for a floor turtle in the classroom.

Glen Bull is a professor at the University of Virginia, and teaches LOGO courses at both the graduate and undergraduate level.

# **LOGO Congress Announeed**

The Asociacion Amlgos de LOGO is helping to sponsor the First Interna-tional LOGO Congress. It will convene in Buenos Aires, Argentina, September<br>16 - 18, 1983. Seymour Papert will be there, according to Horacio Reggini,<br>there, according to Horacio Reggini,<br>conference chairman.

Check with your school systems<br>now to see if they would help with<br>your expenses. This would be an<br>opportunity for exceptional profes-<br>sional growth!

The National LOGO Exchange is putting together a group tour to take put the care of transportation and lodging<br>
for those desiring to attend the<br>
conference. Departure points on both<br>
the east and the west coast are<br>
planned.

If you would like information on the tour, please send your name, summer address and telephone number to NLX LOGO Con9ress Tour, PO Box 5341, CharlotteSVIlle. VA 22905. We wlil keep you posted as the trip develops.

#### **TIPPS continued**

#### Turtle on the Farm continued

In addition to the children's enthusiasm, I saw significant growth<br>in their competencies during their work with the floor turtle~ Ma~y children made tremendous strldes In their understanding of directionaltheir understanding of directional<br>ity. Many also became much more accurate in estimating and anticipa-<br>accurate in estimating and anticipa-<br>ting outcomes. And for some children, recognizing letters and finding them<br>on the keyboard was an enormous achievement.

I keep a notebook with brief notes of each child"s struggles and triumphs. Almost without exception, the children made considerable progress in using the computer by the<br>time we retired the turtle from the farm. I also saw a transfer of these skills to their work with the screen turtle. Their projects became much more precise.

A highlight of the turtle on the far project was the completion of a rarm project was the completion or a<br>class story book. After each child<br>had a turn controlling the turtle's<br>activities, she/he illustrated and<br>wrote or dictated a story about the<br>turtle's adventures. We compiled<br>these stor

A floor turtle"s environment need not be limited to a farm. Many other curriculum units lend themother curriculum units lend them-<br>selves well to the turtle's explora-<br>tion. Our turtle has subsequently led us into a study of mapping, and has journeyed through the solar system. The turtle has become a facilItator for learning in subject areas as well for learning in subject areas as we

I have found great value in integrating the turtle beyond math and lnto the areas of social studies, science, and language arts. The science, and tecome not a separate<br>
and distinct curriculum, but an<br>
integral part of my classroom<br>
program. And the floor turtle has<br>
been our major inspiration. It is an excellent aid for use with young<br>excellent aid for use with young<br>children because it sparks their<br>imagination and provides endless<br>opportunities for enriching all<br>aspects of their learning.

------------------------------------- ------------------------------------- Linda Razzano teaches a K+l combined class at Hanscom Primary School in Bedford, MA. She also acts as a LOGO consultant for neighboring schools.

#### PROBLMS AND HOPES

The projects which students have<br>
persistent problems with current<br>
versions of LOGO. The first problem<br>
is that of workspace memory. Projects<br>
of any complexty run into difficulties of using and trading files on disk. I have several projects which fill workspace two and three times. The subsequent file manipulation causes the programmer problems which should not be necessary.

Mysterious bugs which bomb some versions of LOGO when memory is nearly full and at other unexplained times are problems which need to be times are problems which need to be<br>addressed. Speed is another (though<br>less obvious) problem. Extensive work less obvious) problem. Extensive work<br>with lists can be slower than<br>desired. In looking FORWARD 100 to<br>fuller implementations, we hope that<br>developers take into consideration people who want to do semi-serious programming with LOGO. If LOGO is to become a full purpose language for everyone, some of these deflciencies must be remedied. That is one hope.

Another hope is that you, dear readers, have a 900d summer and<br>continue to grow with LOGO. If your<br>school is wise, they will allow you<br>to have access to LOGO this summer,<br>and perhaps attend one of the many<br>LOGO summer activities mentioned in the NLXTRAs. Balance skill development with application to your own projects. The projects descrIbed this month may stimulate your own project ideas.

Glen and I will be working with LOGO this summer. We will offer one two, and three credit hour courses at the University of Virginia. These are intensive experiences with LOGO. We always learn so much from the students because they constantly<br>challenge us with questions, prob-<br>lems, and new ideas. The courses lems, and new loeas. The Courses<br>begin in late July. If you are<br>interested in more information, you<br>can write to me at the School of ean write to me at the School of<br>Education, 405 Emmet Street, Charlot-<br>tesville, VA 22903 or in care of The National LOGO Exchange, Box 5341,<br>Charlottesville, VA 22905.

Our last hope is to complete a LOGO book for you by August. The writing of the book meets Papert's ideas of learning by making mistakes. We have a laboratory manual which students have been debugging for two years. We hope that our experience will be a valuable addition for all who are interested in LOGO.

Steve Tipps is a professor at the University of Virginia, and conducts LOGO workshops for teac hers through out the eastern United States.

# **Teach Your Turtle to Draw Hex Signs**

#### **by Elizabeth Pearce**

For 'my project in a computer course taught by Steve Tipps and Glen Bull at the Univer sity of Virginia, I Buil at the Oniversity of Yirginia, 1<br>developed a unit on Pennsylvania<br>Dutch Hex Signs.

The intent of the project was to demonstrate mastery of programming<br>skills in LOGO, including basic skills in LUGU, including basic<br>turtle commands, REPEAT statements,<br>and the use of procedures and variables. But, in attempting to do that, I gained much *more.* 

I chose to reproduce the hex signs because they are based on geometric shapes WhICh I have always found appealing . I selected actual examples of the or iginal Pennsylvania Dutch art form, and used a master procedure comprised of smaller subprocedures to draw each sign.

Each hex design is drawn from the center outwards. I designed my<br>procedures so that they stop at certain places and ask for color and size selections. Variable values *are* size selections. Variable values are<br>computed, and that part of the design<br>is then drawn.

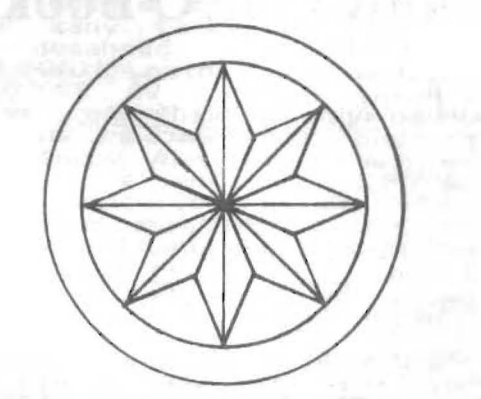

I had to spend an unexpected amount of time in designing the subprocedures and defining appropriate values for the variables. But, when a vaides for the variables. But, when a<br>design was completed, I felt a great<br>feeling of satisfaction as the turtle<br>moved – through, each subprocedure,<br>pausing at the right places for size padsing at the right places for size<br>and color information! When I showed<br>them to my friends, they got so excited, they broke into spontaneous<br>applause!

It is important for us all to It is important for us all to<br>realize that projects such as this realize that projects such as this<br>capabilities of the LOGO language,<br>but, more importantly, suggest a means in which the grOWIng computer skills and interests of our students could be combined with other content areas .

These hex sign projects could be<br>used as an independent or group<br>project for students as a followup to a study of ethnic groups or regional areas of the UnIted States, for example. Use of the computer as a example: Use Ur the Computer as a<br>medium for such sharing must be<br>included in today's lesson plans.

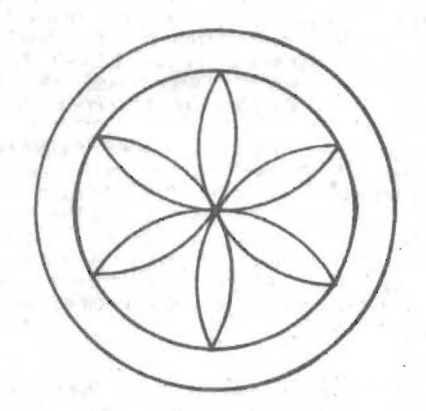

Students might become interested in making up their own hex signs, or studying the meaning of the varIOUS components. But, such a project need components: but, such a pro.<br>not be limited to hex signs.

Early American quilt designs might be reproduced (Ed. notel see LOGO Quilting Party, NLX, December<br>1982). American Indian artifacts and art designs could also be studied and drawn as shown by Pat Reilly in her articl e in this issue. Various archiarticle in this issue. Various archi-<br>tectural styles could be displayed.<br>Map making has a universal appeal for students. Patterns in cloud forma-tions could be illustrated.

Finding outlets for such illus-<br>trative graphics is not difficult<br>when suggested in a manner in which<br>students are encouraged to share<br>their knowledge and accomplishments.<br>Certainly, the effect of the excite-Certainly, the effect of the excite-<br>ment caused by a well-done project<br>makes it all worthwhile!

I cannot wait until I have a class of my own once more, so that I<br>can help my students develop their<br>own LOGO projects parallel to the<br>subjects we will be studying. And, if subjects we will be studying. And, if<br>I have a "rainy day," I can <mark>always</mark><br>show them my hex signs!

References:<br>
Folk Motifs of Pennsylvania, Frances<br>
The Pennsylvania Dutch and Their<br>
The Pennsylvania Dutch and Their<br>
Furniture, John B. Spea, Van Nostran<br>
Reinhold Company, 1980.<br>
Hexology: The History and the Meaning<br>
D zook, private.

Elizabeth Pearce, a graduate student<br>at the University of Virginia, taught<br>primary grades in Glastonbury, CT.<br>She in majoring in Reading Education.

 $r_{\rm{eff}}$  . The construction of the construction of the construction of the construction of the construction of the construction of the construction of the construction of the construction of the construction of the const

# **MECC's LOGO Book Announced**

The long-awaited <u>Apple LOGO in</u><br>the Classroom by Marcia Horn and<br>others, is ready for distribution. others, is ready to modules that<br>The book contains ten modules that<br>students progress from LOGO fundamentals to using LOGO as a problem<br>solving and creative thinking tool.

Teacher notes and reproducible<br>worksheets with student activities worksheets with the 217-page volume.<br>Topics range from turtle graphics<br>through list operations. Activities progress from familiarization to practice to self-directed, and help prepare students to explore with LOGO on their own.

The importance of student LOGO journals is discussed at the very beginning of the book. A sample is provided as a guide.

Although the book was written for use with LCSI (Apple) LOGO, most skills and activities will transfer readily to other LOGO versions. The readily to other Lugu versions. The<br>price for Minnesotans is \$16, and for<br>others \$32. Send your order to Marcia Horn, MECC 2520 Broadway Drive, St. Paul, MN 55I 13.

# **LeSI to Release Apple LOGO Tool Kit**

A disk packed full of useful<br>utilities will be released shortly by<br>LCSI to support its Apple LOGO. LLSI to support . LS . Approximate procedures for printing<br>and saving pictures, editing text,<br>making music, low-resolution graphics<br>use, debugging tools (STEP and TRACE)<br>and instructions on making your own primitives.

A LOGO 6502 assembler and the commands to control the Tasman and Terrapin floor turtles are also in Terrapin floor turties are also in<br>the package. This is what many of you<br>advanced LOGO programmers have been advanced LOGO programmers have been<br>waiting for.

If your students have "taken you<br>to the LOGO limit." here is something<br>to whet appetites. These utilities will allow extenslon Into many areas not previously accessible.

Plans are being made to release this package through the Apple dealers. So, stay in touch wlth your local representative for further information. Or, wr1te Michael Tempel at LCSt. 220 Fifth Avenue, New York, NY 10001.

### **TELL** :SELF **PENDOWN**

Summer is on the way! For many<br>of us, it promises a change from the<br>past nine months ... an opportunity past nine months ... an opportunity<br>to rest, relax, read, travel, try<br>some different kind of work.

Why not plan to use some of your summer time to reflect on your LOGO work? Further, why not write a short<br>article for the NLX? It would be the perfect time to do so.

If you have enjoyed reading about the LOGO ideas of others, you know the importance of sharing. And, when teachers share, the children when teathers share, the third en<br>benefit. So, come on! Plan to spend a<br>little time in the PENDOWN mode!

Articles should be about 500 words long, and include your LOGO<br>ideas and activities, and a brief evaluation of the responses of your<br>students. If you made use of any<br>handy references, include information on how NLX readers could obtain them.

Send your completed article to Editor, The National LOGO Exchange,<br>PO Box 5341, Charlottesville, VA 22905. You cannot imagine the rewards which will come your way!

# **New LOGO Books**

Reston Publishing, 11480 Sunset<br>Hills Road, Reston, VA 22090, has announced <u>Apple LOGO Primer</u>, by Gary<br>Bitter and Nancy Watson, and 1.2.3. and Me, by Donna Beardon Bitter and<br>My Computer<br>of the YPLA.

Turtle Enterprises North, 11515<br>Kathy Drive, Spokane, WA 99218, has published LOGO: A <u>Problem Solying</u><br>App<u>roach</u>, By Joan Davis and Joan Schenker.

McGraw-Hill's books by Dan Watt, Learning with LOGO and Learning with Apple Lugu, most likely<br>By the time you read this.

.<br>Rumors have it that Harold<br>Nelson (Technical Editor for Microcomputing magazine and author of<br>"LOGO: Not Just for Kids," Microcom-<br>puting, March 1982) is writing a book on advanced LOGO projects which is to be published by Addison Wesley.

LOGO Computer Systems Inc. will<br>release their <u>Apple LOGO Training</u><br>Manual shortly.- Authored by Barbara Wendal Showen- of the Apple Education Founda-<br>tion and Michael Tempel of LCSI, the<br>book will be targeted at those who present inservice training nd LOGO workshops with Apple LOGO. It IS organized so that a presentation can be assembled eas'ly from the compooe assembled easily from the compo-<br>nents. If you give workshops on a<br>regular basis to diverse groups, this volume could be extremely helpful!

### Save Your Apple LOGO Graphics

byTom Lough

Since Apple LOGO (LCSI) cannot<br>execute the DOS command BSAVE, there execute the DOS command BSAVE, there<br>is no provision for saving graphic<br>drawings on a disk. It is possible to do this, however, by "crashing" LOGO, loading BASIC into the compu~er without disturbing the graphics michaut distarbing<br>memory domain, and using the BSAVE<br>command as in BASIC operations.

A convenient way to do this is<br>to prepare a graphics storage disk in<br>the following manner. Start up your<br>Apple computer with BASIC and enter apple computer with BASIC and enter<br>the program listing at the end of this article. Place a blank disk in<br>this article. Place a blank disk in<br>the drive, and initialize it by<br>entering INIT HELLO. (Note: When this is done, all information previously stored on the disk will be lost.)

Now, start up your LOGO system and draw something on the screen. and draw something on the screen.<br>When you are ready to save it on the when you are ready to save it on the<br>file disk, perform the following<br>steps:

1. Enter HIDETURTLE.

2. Place your initialized<br>graphics file disk in the drive. 3. Enter .PRINTER 6 to boot the BASIC program from the file disk. You graphics drawing is still in memory.<br>4. When prompted by the program, enter the name of the picture which

you want to save. 5. When disk activity stops, take the file disk out of the drive, insert the Apple LOGO disk, and press insert the Apple LOGO disk, and press<br><return>.

6. Resume your LOGO activity.

Later, you can print the picture<br>from the disk using any one of many<br>graphics dump routines available.

The name under which the drawing<br>is saved must be selected with care. is saved must be selected with care.<br>If you choose a name which is already It you choose a name which is already<br>on the file disk, the picture on the on the file disk, the picture on the<br>disk will be lost. If you do not know<br>whether the name you have chosen is<br>on the disk or not, enter \* when<br>prompted to see a catalog listing of prompted to see a catalog listing of<br>all picture names in use on that all picture names in use on<br>particular disk.

Here is the program to use when initializing your graphics file disk:

10 REM APPLE LOGO GRAPHICS SAVE 20 REM COPYRIGHT 1983 TOM LOUGH 30 REM THE NATIONAL LOGO EXCHANGE 40 REM PERMISSION IS GIVEN TO COPY 50 REM FOR NON-PROFIT USE PROVIDED 60 REM CREDIT IS GIVEN TO THE NLX 70 REM ENJOY! O REM \*\*\*\*\*\*\*\*\*\*\*\*\*\*\*\*\*\*\*\*\*\*\*\*\*\*\*\*\*<br>80 REM INITIALIZE YOUR STORAGE DISK 100 REM WITH THIS APPLESOFT PROGRAM<br>110 REM \*\*\*\*\*\*\*\*\*\*\*\*\*\*\*\*\*\*\*\*\*\*\*\*\*\*\*\*\*<br>120 REM VERIFY YOUR GRAPHICS DRAWING 130 POKE -16297,0 : POKE -16304,0<br>140 FOR I = 1 TO 1500 : NEXT I

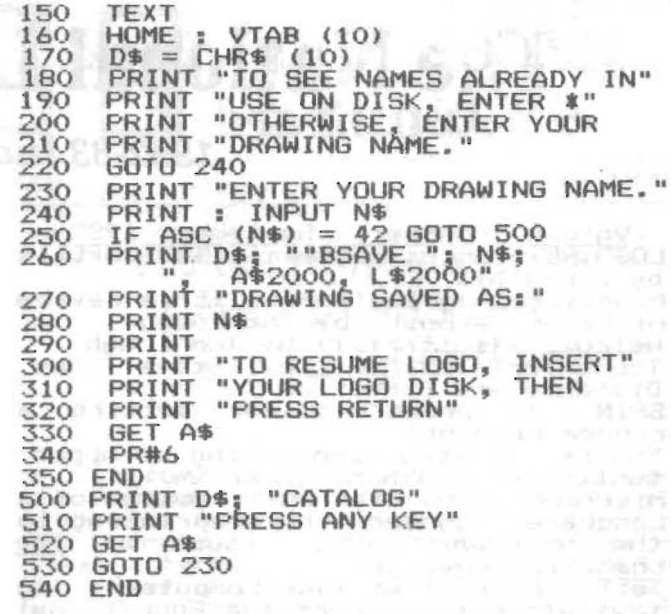

# LOGO Notes

Griff and Robbie Wigler have compiled a LOGO Resource Manua which contains 63 citations for articles on LOGO in 16 magazines, and information about 11 LOGO books, 9 LOGO-related organizations and 13 different versions of *LOGO!* It is updated on a continuing basis. To get your copy, send \$5 (plus .70 to cover postage} to Griff Wigley, Family Computing Inc...918 College Street, Northfield,<br>MN 55057. Minnesota residents add .30<br>for sales tax.

INSTRUCTOR magazine announces. an invitation for computer uSing teachers to contribute tips and ideas to the expanded Bright Ideas section in each issue. This is another excellent opportunity to share your LOGO ideas with others. Compensation and a by-line *are* among the benefits included. Write to John Lent, INSTRUCTOR~ 757 Third Avenue, New York, NY lu017 and ask for a copy of the editorial guidelines for a Bright<br>Idea submission. Good luck!

The long-awaited newsletter of<br>the Friends of LISP/LOGO & Kids<br>(FOLLK) is off the presses! The first issue includes an article about FOLLK, a listing of LISP/LOGO utilirolls, a disting of List/LU60 utili-<br>ties, a discussion of the role of the<br>quote mark in LOGO operations, some<br>interesting puzzles, and an announce-<br>ment about a LOGO utilities disk<br>which FOLLK will have available in the near future." FOLLK membership costs \$25 per year for adults, and \$15 for students and senior citizens. Write FOLLK, 254 Laguna Honda Blvd.,<br>San Francisco, CA 94116.

# **The National LOGO Exchange**

### **1982·83 Index** *Volume* **1**

Volume 1 Number 1 Sentember 1982 LoGO-Rernforces-Geome£~rc-T~PS-SKrlls by Linda Nix

Mlndstorms - Don't Miss It (a review of Papert·s book) by Tom Lough

or raper (editorial) by Tom Lough<br>Tipps for Teachers by Steve Tipps,<br>Distance and Direction

Distance and Direction<br>SPIN (a procedure for setting a<br>random heading)

random heading)<br>You're Invited (announcing an oppor-<br>tunity for teachers to write)<br>Microworlds by Glen Bull, Design of a

Language (chosen for reprinting in the November 1982 issue of <u>The</u>

the November 1982 issue of <u>The<br>Computing Teacher</u>)<br>Tell Congress: We Want Computers! (an<br>invitation to support the Educational

Technology Act of 1982) LOGO Your Boat by Tom Lough (chosen for amplification and reprinting in the Amplification and Feprinting<br>the November 1982 issue of <u>The</u><br><u>Computing Teacher</u> magazine)

W<u>olume 1 Number 2 October 1982</u><br>A Parent Looks at LOGO<sup>-</sup> Sandy Towberman<br>Turtle Geometry: Don't Wait for the<br>Movie (a review of Abelson and<br>diSessa's book) by Tom Lough<br>Walls, Fences, and Camps (editorial)<br>by Tom Lough<br>Tipps for Teachers by Steve Tipps,<br>Patterns and Repetition<br>Microwo

Volume 1 Number 3 November 1982<br>Hallan--Students-Love-LOGO-Overlays Hawaiian Students Love LOGO Overlays<br>based on an idea by Elaine Blitman<br>Molly Watt Writes for Teachers (a Molly Wattes of her Creative Computing<br>article) by Tom Lough<br>Hold Your Horses! (editorial) by Tom **Lough** Tipps for Teachers by Steve Tipps, Patterns and Repetition II Microworlds by Glen Bull, Is LOGO a Tool? LOGO on Wheels by Tom Lough

Volume 1 Number 4 December 1982 Brookfine-S£uden£s-Aun£-COGO-Bûgs- by<br>Jay Sugarman<br>Abelson's LOGO Books are Winners! (a<br>review) by Tom Lough Feview by Tom Lough<br>Christmas and ABC's (editorial) by<br>Tipps for Teachers by Steve Tipps,<br>Getting Started Getting Started<br>Microworlds by Glen Bull, Languages<br>for Implementing Solutions and Languages for FindIng Solutions Logo Quilting Party by Tom Lough

Volume 1 Number 5-January 1983<br>TurtTe-Folders Relp-Tfired-Graders by<br>Bonnie Rifkin YPLA Releases Turtle's Sourcebook (a<br>YPLA Releases Turtle's Sourcebook (a<br>What a Time! (editorial) by Tom Lough<br>Tipps for Teachers by Steve Tipps, From Turtling to Programming Microworlds by Glen Bull, Use LOGO How to Can the Tom Lough the Turtle Draw a Sine Wave? by

Where Does LOGO Fit In? by Bonnie Cope by Linda Nix volume 1 Number 6 February 1983<br>Logo-and-the Single-Computer: 1983 Rifkin RIGHT 15! (editorial) by Tom Lough<br>Tipps for Teachers by Steve Tipps,<br>The Other Side of LOGO<br>Microworlds by Glen Bull, Introducing Microworlds by Glen Bull, Introducing<br>the Text Screens NLX Pen Pals Wanted! by Tom Lough PENDOWN, based on an idea submitted PENDOWN, based or<br>by Sandy Towberman

How Yolume 1 Number 7 March 1983<br>How to Make Your Own Sprite Graphics by Jim Fry<br>Burnett's LOGO Book is for Do-ers (a<br>review) by Tom Lough<br>Get Ready! (editorial) by Tom Lough<br>Tipps for Teachers by Steve Tipps,<br>Random Thoughts<br>Creating a LOGO Environment Part I by<br>Tim Riordon LOGO in the News by Tom Lough

Volume 1 Number 8 April 1983<br>Ed Emberley and the Turtle by Sharon Eurrowes, assisted by David Burrowes<br>Tessalate Your NLX ABC's by Jim Fry<br>The Turtle Elite (editorial) by Tom Lough Tipps for Teachers by Steve Tipps, Variables: More Than One Way to Tame a Turtle Microworlds by Glen Bull, Teaching<br>Grammar to a Computer Creating a LOGD Environment Part II<br>by Tim Riordon

Volume 1 Number 9 May 1983<br>Children-and-the-Turtle-Down on the Farm by Linda Razzano Cherokee Indian Symbols Come Alive<br>with LOGO Sprites by Pat Reilly<br>BACK 9 (editorial) by Tom Lough<br>Tipps for Teachers by Steve Tipps,<br>LOGO for All Microworlds by Glen Bull, Teaching Grammar to a Computer II LOGO Congress Announced Teach Your Turtle to Draw Hex Signs by Elizabeth Pearce Teach Your Turtle to Draw Hex Signs<br>by Elizabeth Pearce<br>TELL :SELF PENDOWN by Tom Lough<br>Save Your Apple LOGO Graphics by Tom Lough